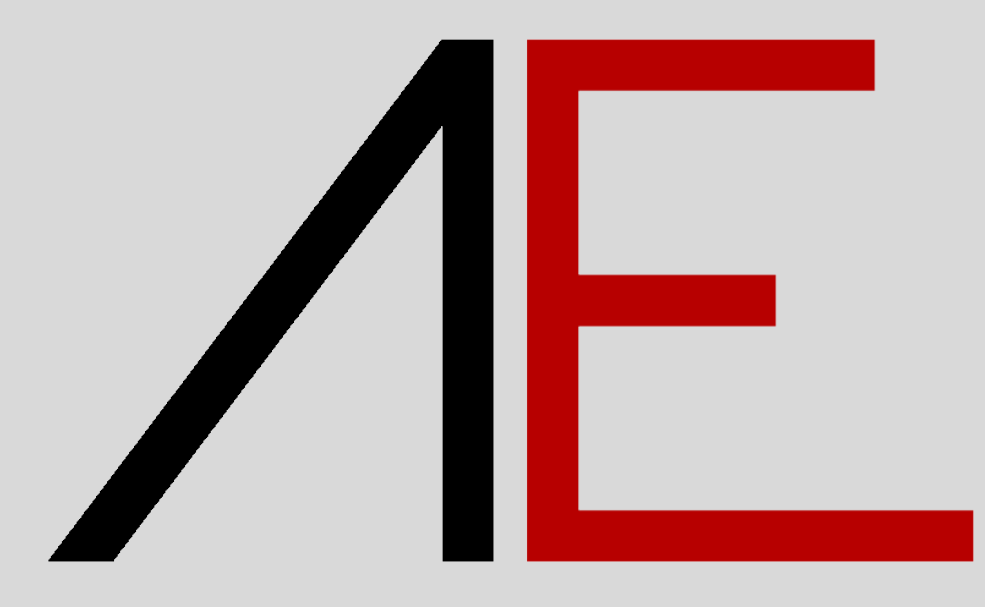

# **Training Corso Standard 02**

#### **Sommario**

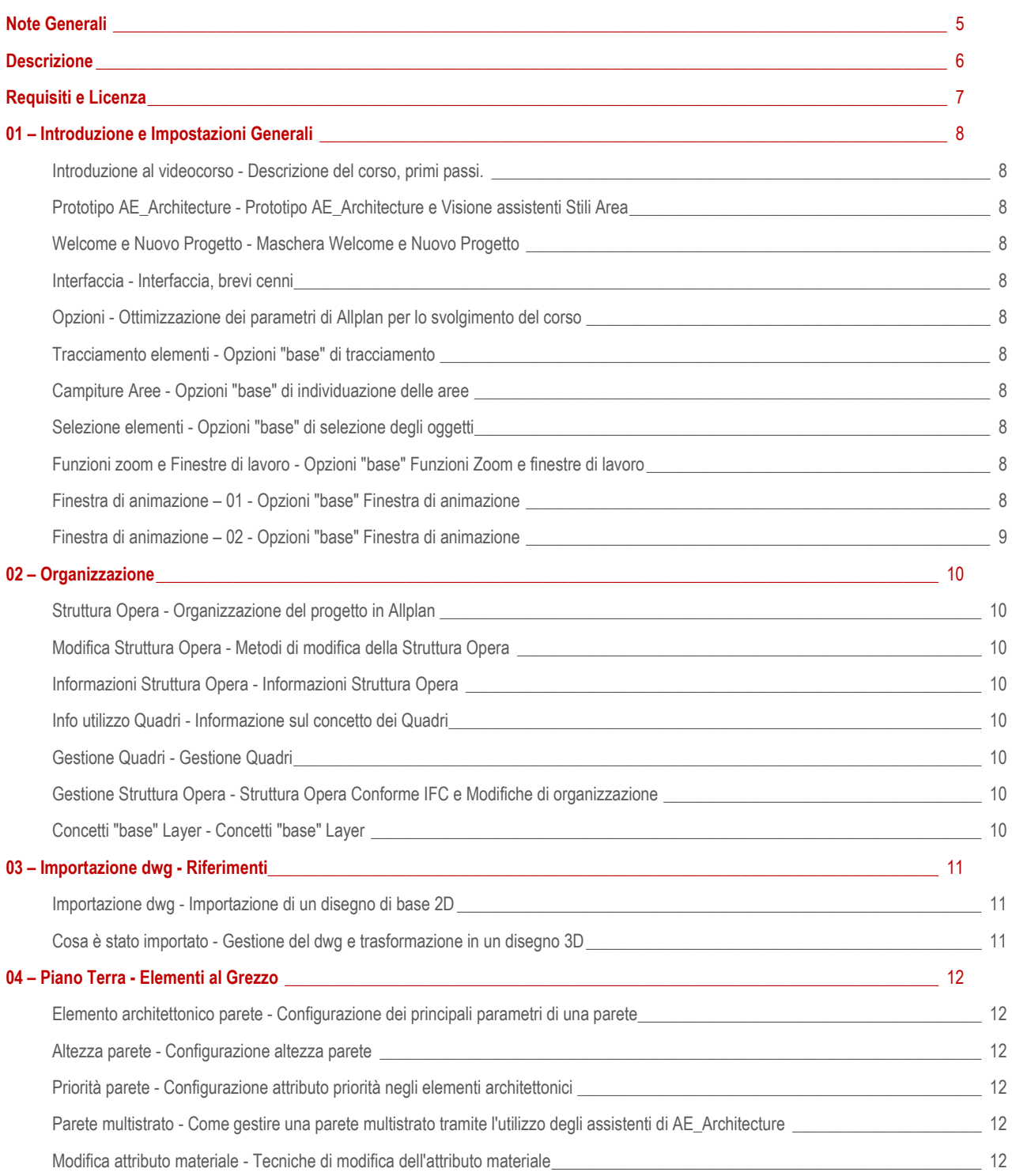

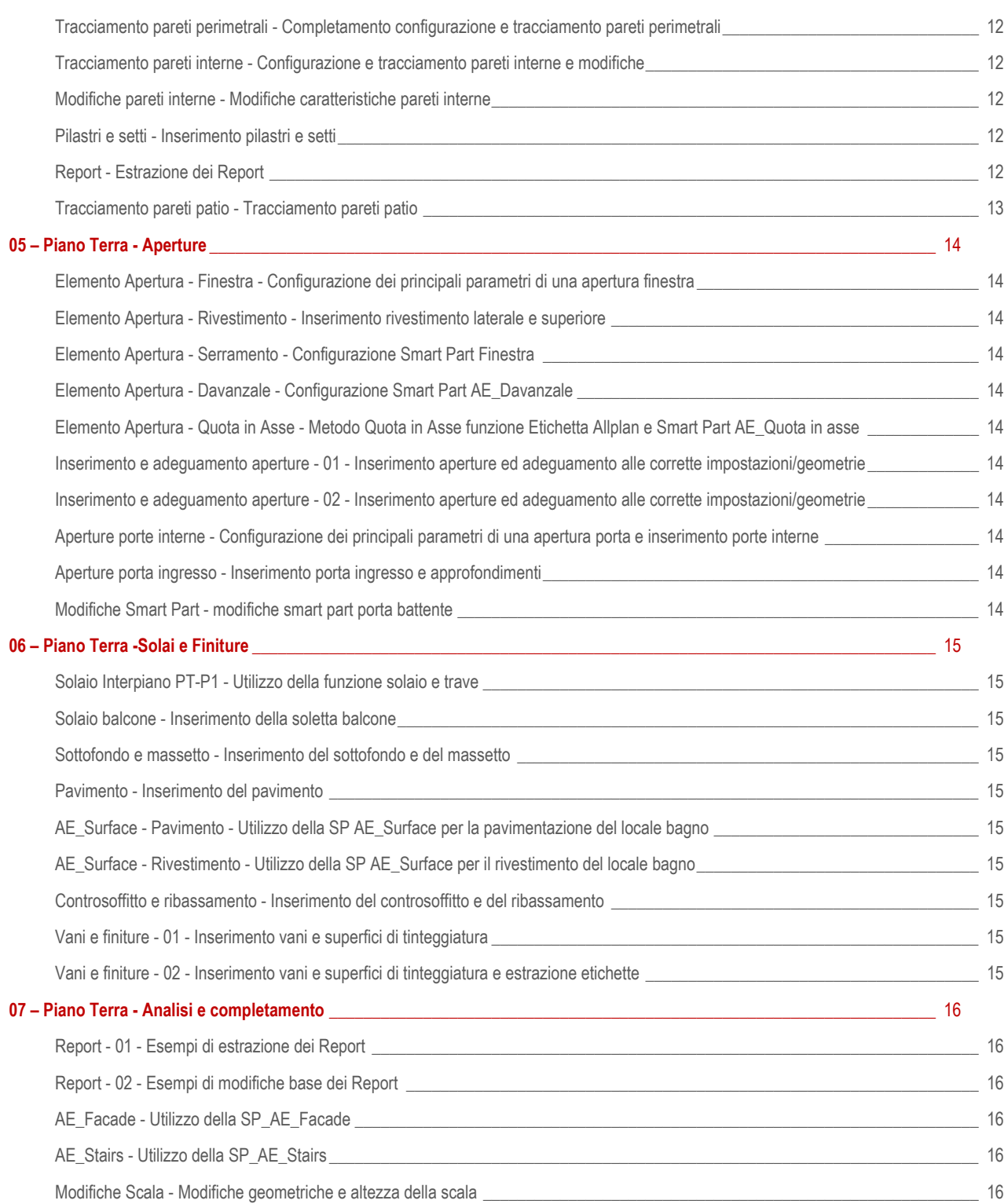

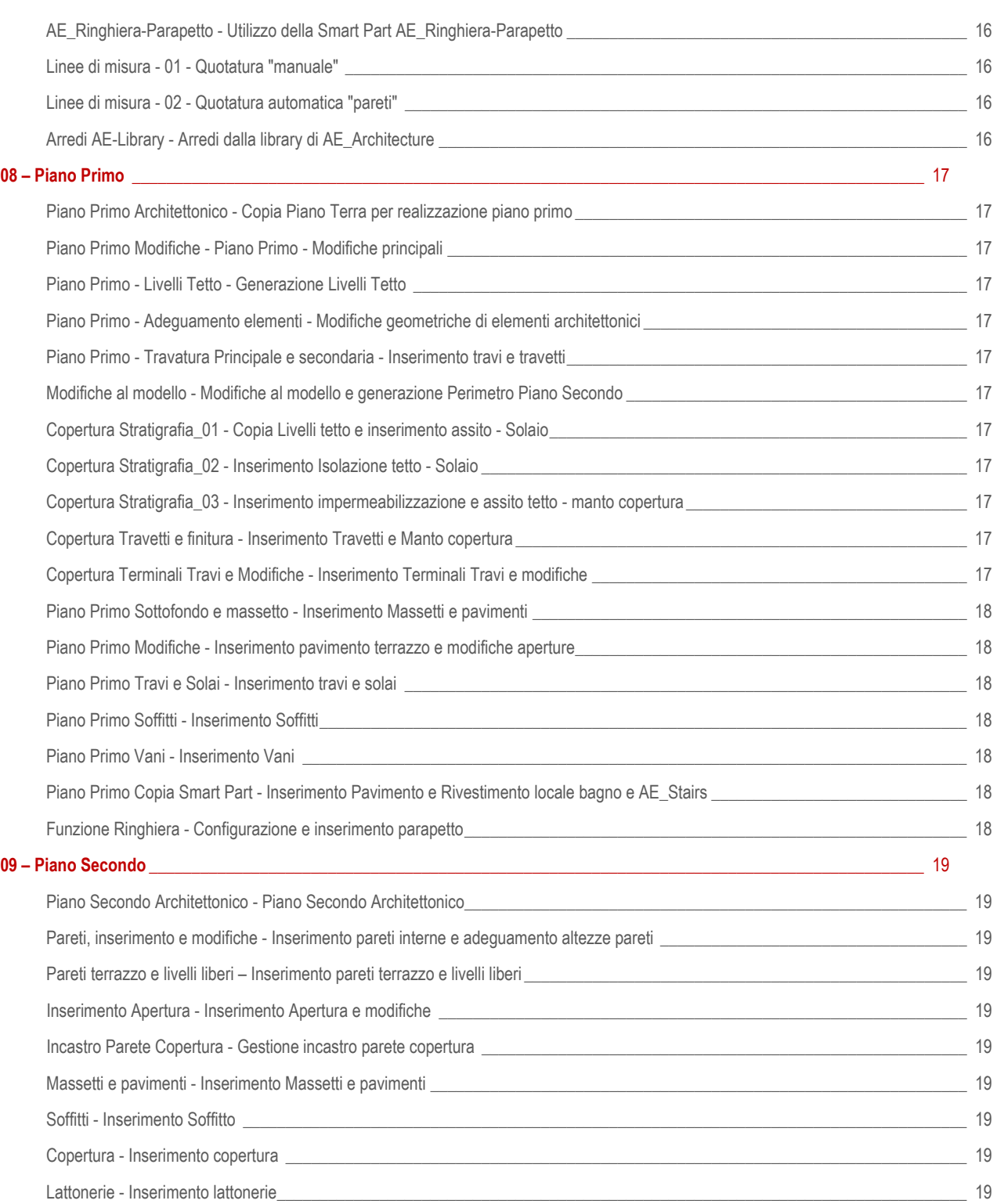

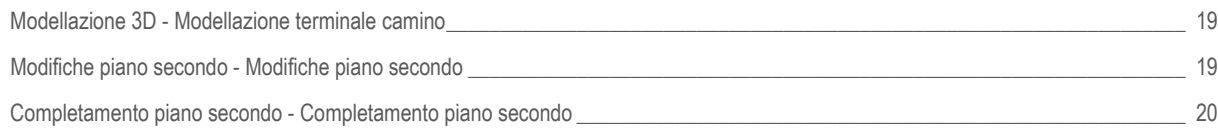

#### <span id="page-5-0"></span>**Note Generali**

Il videocorso, le dispense, tutti i contenuti e tutti i dati messi a disposizione, sono stati sviluppati con la massima cura. Gli stessi possono essere aggiornati senza preavviso. Sul sito [www.app-easy.it](http://www.app-easy.it/) si potrà effettuare il download dell'ultima versione.

Qualunque responsabilità rimane in ogni caso esclusa.

#### <span id="page-6-0"></span>**Descrizione**

Gentile Utente,

di seguito alcune informazioni utili, relative al videocorso **AE-Training – Architettura STANDARD\_02**.

- Il videocorso e i contenuti sono stati sviluppati con il software ALLPLAN 2022 ed AE\_Architecture 2022.
- Allplan è uno strumento che lascia ampia libertà di utilizzo. Essendo Allplan un software estremamente flessibile, NON esiste un unico metodo di lavoro, ma l'Utente ha la facoltà di lavorare con differenti metodologie per conseguire il medesimo risultato. Nel videocorso illustreremo il metodo di Progettazione tridimensionale, base del metodo BIM, che riteniamo più opportuno ed efficace.
- OBIETTIVI del CORSO: La struttura del progetto, l'organizzazione degli argomenti sono stati elaborati con lo scopo di far acquisire all'Utente le capacità di generare in modo autonomo un modello tridimensionale.
- Il corso è realizzato in STEP. Nel primo Step (pubblicazione marzo 2022), della durata di circa 8 ore, sono analizzati i concetti base di Allplan (Interfaccia, Tracciamenti lineari e di superfici), all'organizzazione della commessa, fino alla modellazione dettagliata del Piano Terra. Nel secondo STEP è stato sviluppato il primo e secondo piano.

Il Corso consente di affrontare i comandi più specifici dedicati alla progettazione 3D con Allplan e costituisce una base concreta per gestire un flusso lavorativo simile alla logica di cantiere.

Dall'organizzazione del progetto al disegno, alla modellazione e all'estrazione dei derivati: saranno spiegate le tecniche di progettazione 3D e di estrazione di viste, sezioni fino all'impaginazione della tavola di stampa.

Saranno poi introdotte le tecniche base di estrazione dei dati utili per il computo quantitativo.

Nel documento "**TAVOLE e SCHEDE ELEMENTI.pdf**" vengono proposte gli elaborati tecnici e le configurazioni degli elementi costruttivi del modello che saranno modificate per ottenere il risultato finale. Durante le esercitazioni saranno presentate e spiegate tali configurazioni in modo da lasciare massima libertà e capacità all'Utente di configurare ulteriori elementi architettonici in funzione delle proprie esigenze progettuali.

#### <span id="page-7-0"></span>**Requisiti e Licenza**

- **- REQUISITI minimi necessari per seguire il videocorso "AE-Training – Architettura STANDARD 2022"**
	- Licenza d'uso **Allplan 2025, Allplan 2024, Allplan 2023**, **Allplan 2022**
	- Licenza d'uso **AE Architecture 2022.0x o versioni più recenti**
	- $\checkmark$  Conoscenza base del sistema operativo Windows
	- $\checkmark$  Conoscenza base di sistemi CAD
	- $\checkmark$  Connessione Internet

#### **- AE-TRAINING - Licenza Studio Subscription**

- $\checkmark$  Permette di visionare i videocorsi, relativa documentazione e/o nuovi videocorsi, attraverso il sito www.app-easy.it, previo accesso con USER e PASSWORD, per 12 mesi dalla data dell'acquisto.
- **Se INCLUSO nelle "Offerte proposte da ALLPLAN Italia srl", i 12 mesi saranno conteggiati dalla data del contratto sottoscritto con ALLPLAN Italia srl.**
- Licenza STUDIO: Trattandosi di Licenza STUDIO, il titolare e tutti i suoi collaboratori interni allo Studio possono accedere alle videolezioni in simultanea.

#### <span id="page-8-1"></span><span id="page-8-0"></span>**01 – Introduzione e Impostazioni Generali**

<span id="page-8-10"></span><span id="page-8-9"></span><span id="page-8-8"></span><span id="page-8-7"></span><span id="page-8-6"></span><span id="page-8-5"></span><span id="page-8-4"></span><span id="page-8-3"></span><span id="page-8-2"></span>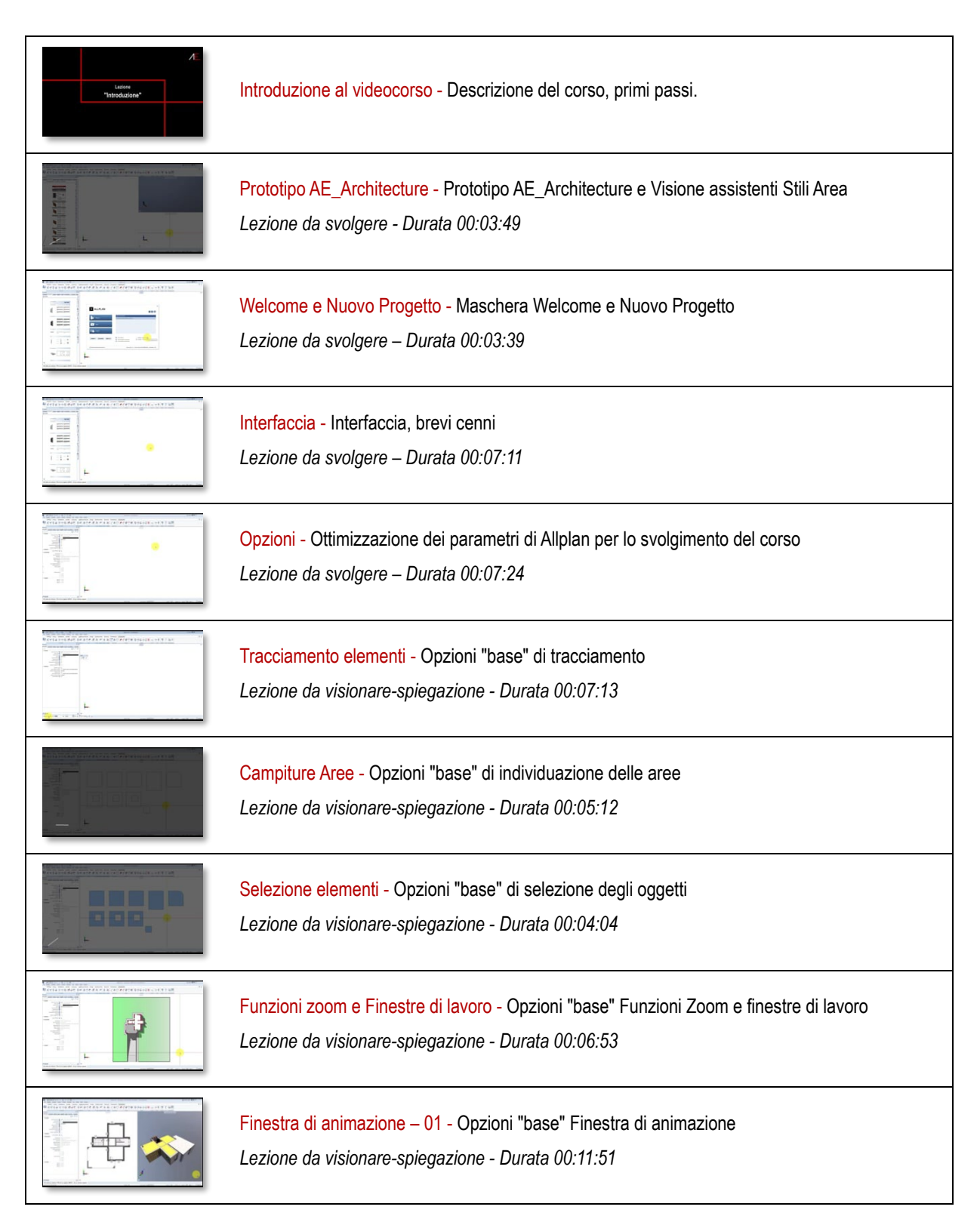

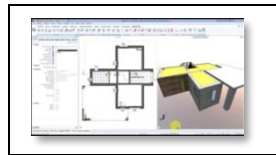

<span id="page-9-0"></span>Finestra di animazione – 02 - Opzioni "base" Finestra di animazione *Lezione da visionare-spiegazione - Durata 00:07:22*

#### <span id="page-10-1"></span><span id="page-10-0"></span>**02 – Organizzazione**

<span id="page-10-7"></span><span id="page-10-6"></span><span id="page-10-5"></span><span id="page-10-4"></span><span id="page-10-3"></span><span id="page-10-2"></span>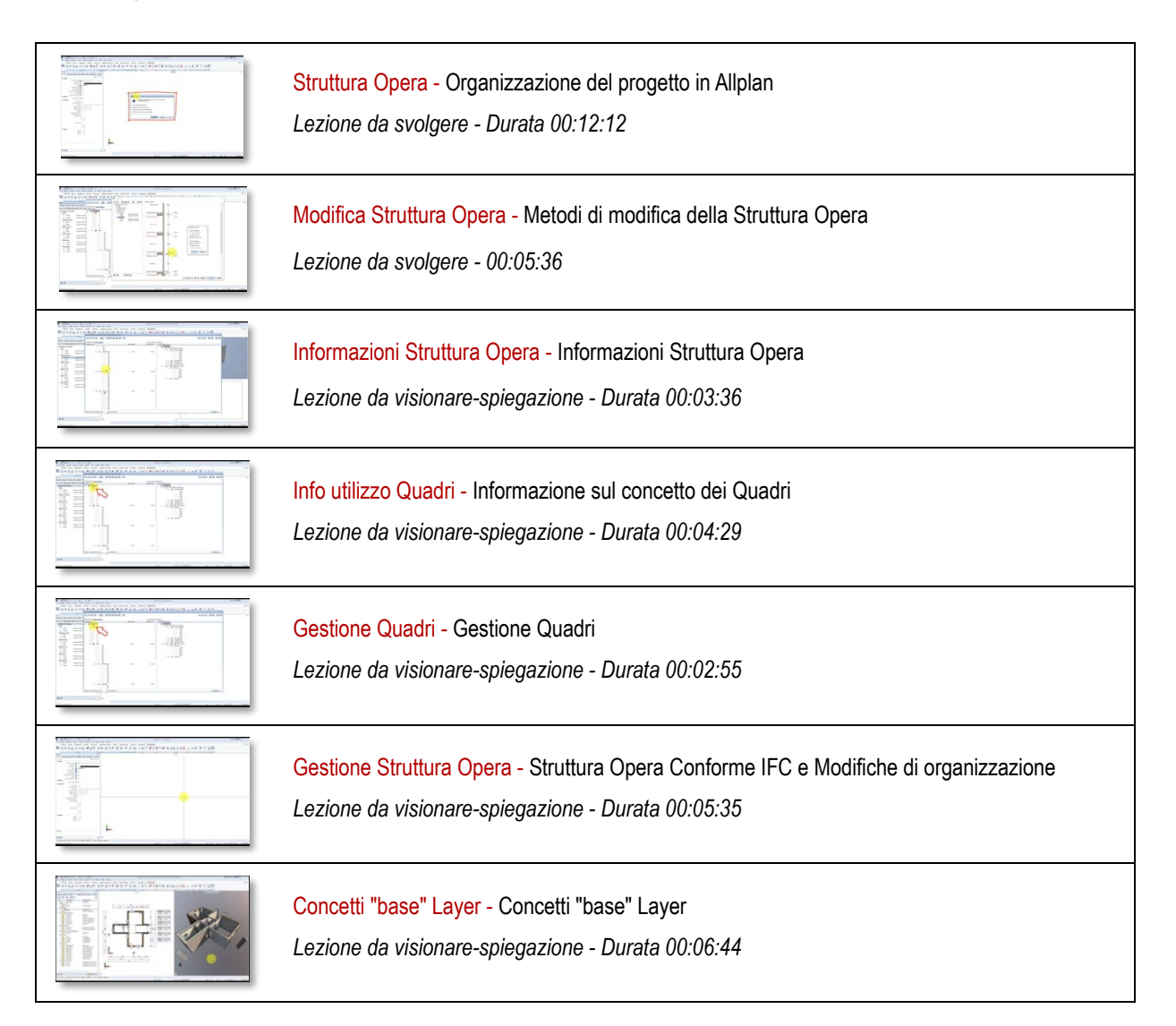

### <span id="page-11-0"></span>**03 – Importazione dwg - Riferimenti**

<span id="page-11-2"></span><span id="page-11-1"></span>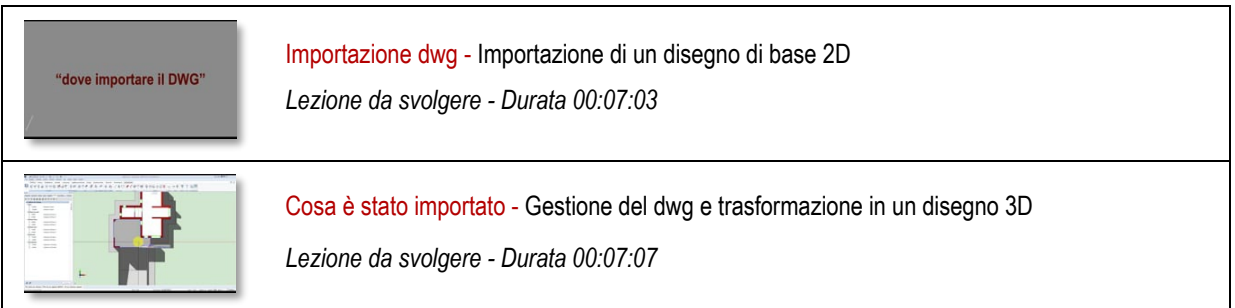

#### <span id="page-12-0"></span>**04 – Piano Terra - Elementi al Grezzo**

<span id="page-12-10"></span><span id="page-12-9"></span><span id="page-12-8"></span><span id="page-12-7"></span><span id="page-12-6"></span><span id="page-12-5"></span><span id="page-12-4"></span><span id="page-12-3"></span><span id="page-12-2"></span><span id="page-12-1"></span>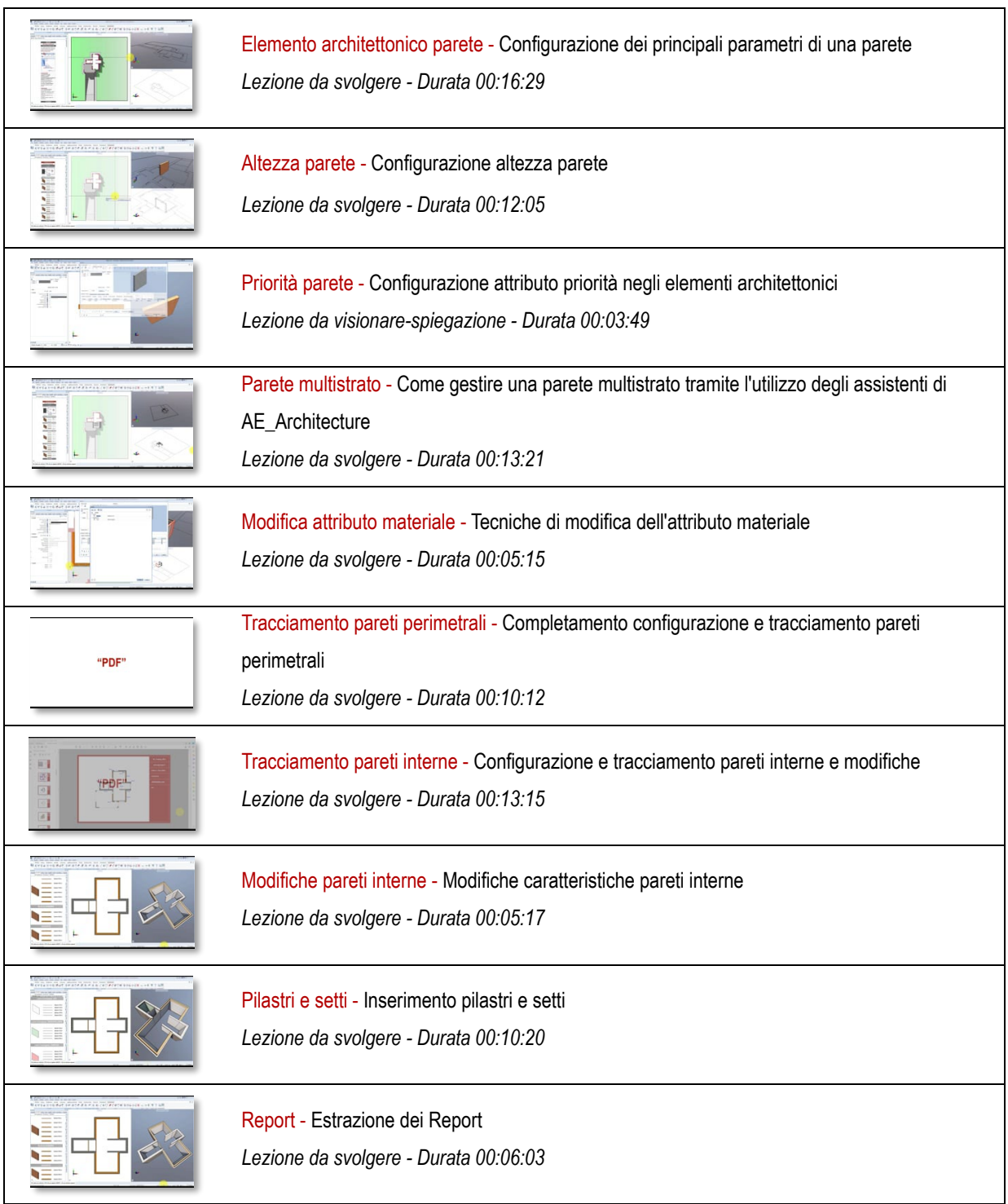

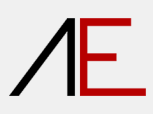

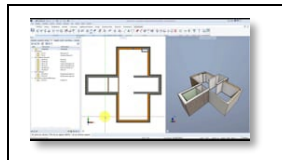

<span id="page-13-0"></span>Tracciamento pareti patio - Tracciamento pareti patio *Lezione da svolgere - Durata 00:03:49*

### <span id="page-14-0"></span>**05 – Piano Terra - Aperture**

<span id="page-14-10"></span><span id="page-14-9"></span><span id="page-14-8"></span><span id="page-14-7"></span><span id="page-14-6"></span><span id="page-14-5"></span><span id="page-14-4"></span><span id="page-14-3"></span><span id="page-14-2"></span><span id="page-14-1"></span>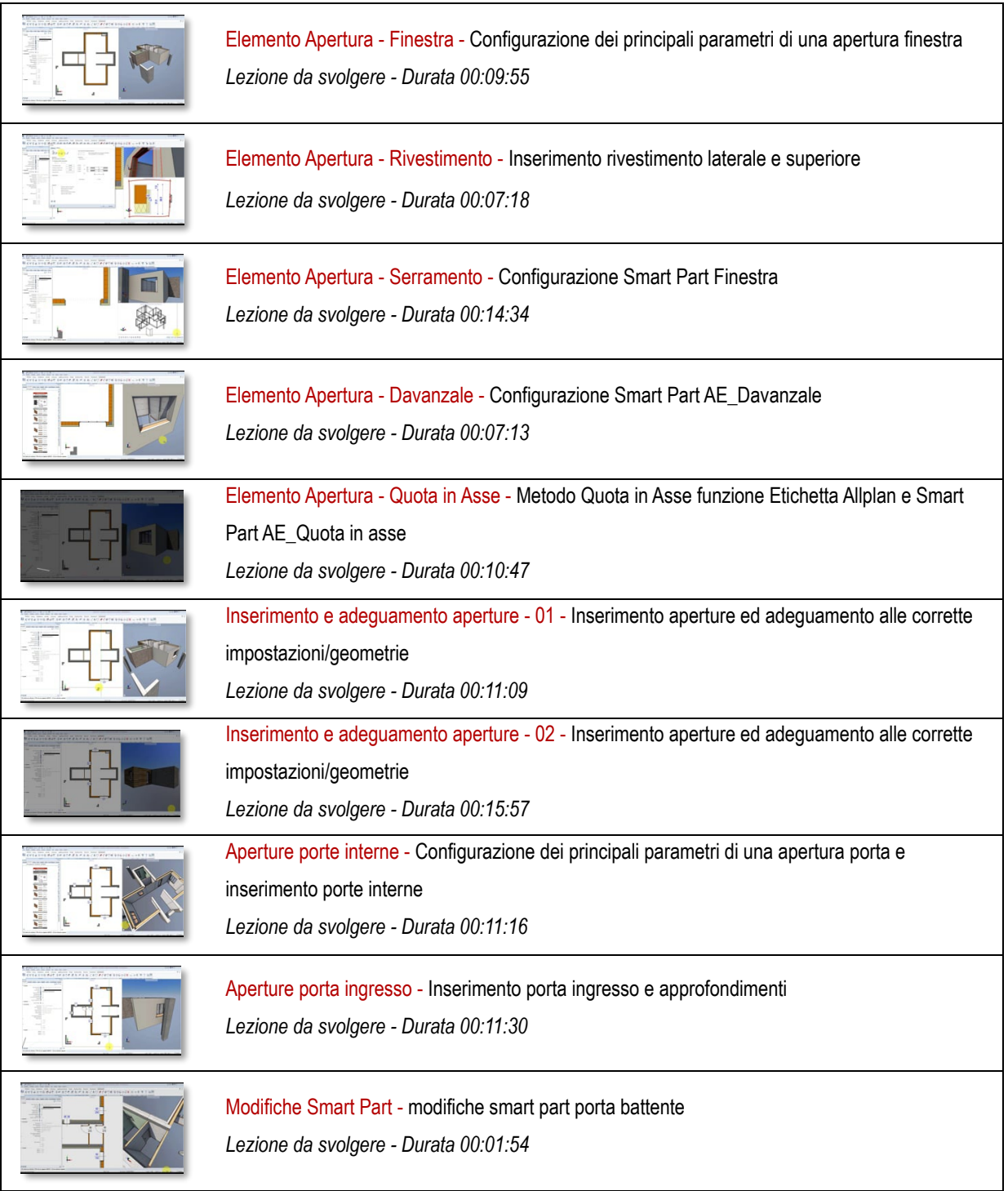

#### <span id="page-15-1"></span><span id="page-15-0"></span>**06 – Piano Terra -Solai e Finiture**

<span id="page-15-9"></span><span id="page-15-8"></span><span id="page-15-7"></span><span id="page-15-6"></span><span id="page-15-5"></span><span id="page-15-4"></span><span id="page-15-3"></span><span id="page-15-2"></span>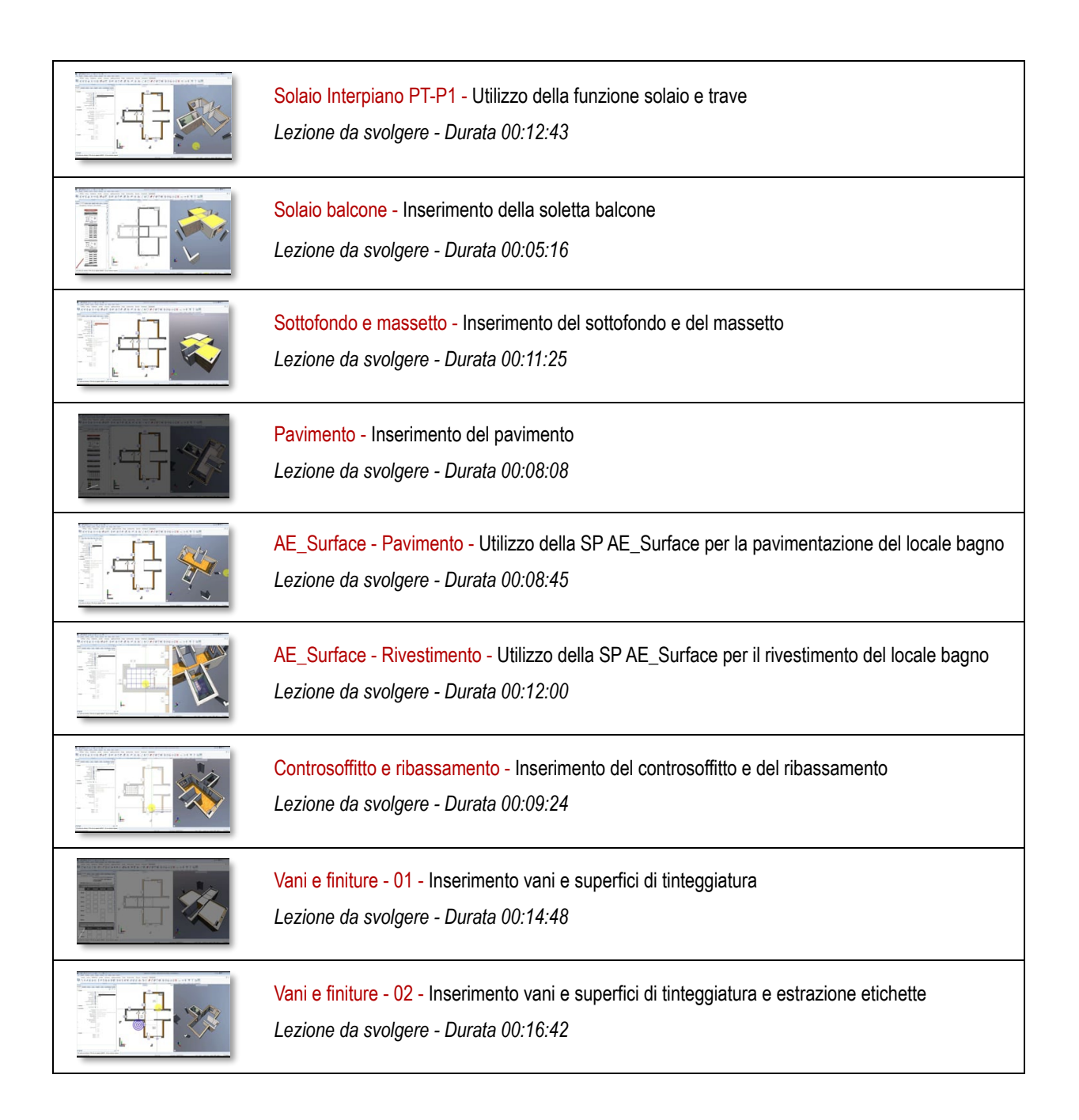

### <span id="page-16-0"></span>**07 – Piano Terra - Analisi e completamento**

<span id="page-16-9"></span><span id="page-16-8"></span><span id="page-16-7"></span><span id="page-16-6"></span><span id="page-16-5"></span><span id="page-16-4"></span><span id="page-16-3"></span><span id="page-16-2"></span><span id="page-16-1"></span>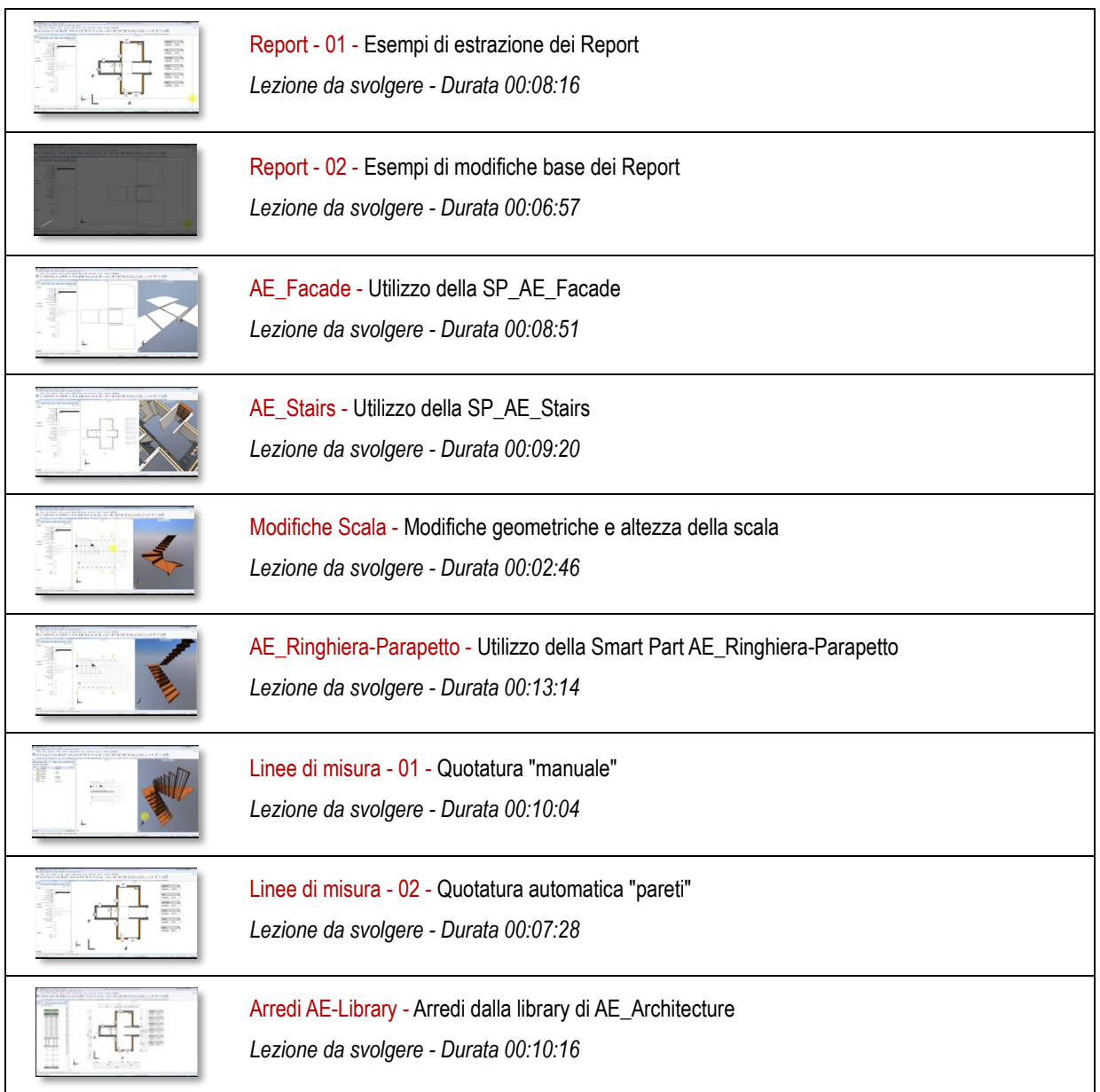

#### <span id="page-17-0"></span>**08 – Piano Primo**

<span id="page-17-11"></span><span id="page-17-10"></span><span id="page-17-9"></span><span id="page-17-8"></span><span id="page-17-7"></span><span id="page-17-6"></span><span id="page-17-5"></span><span id="page-17-4"></span><span id="page-17-3"></span><span id="page-17-2"></span><span id="page-17-1"></span>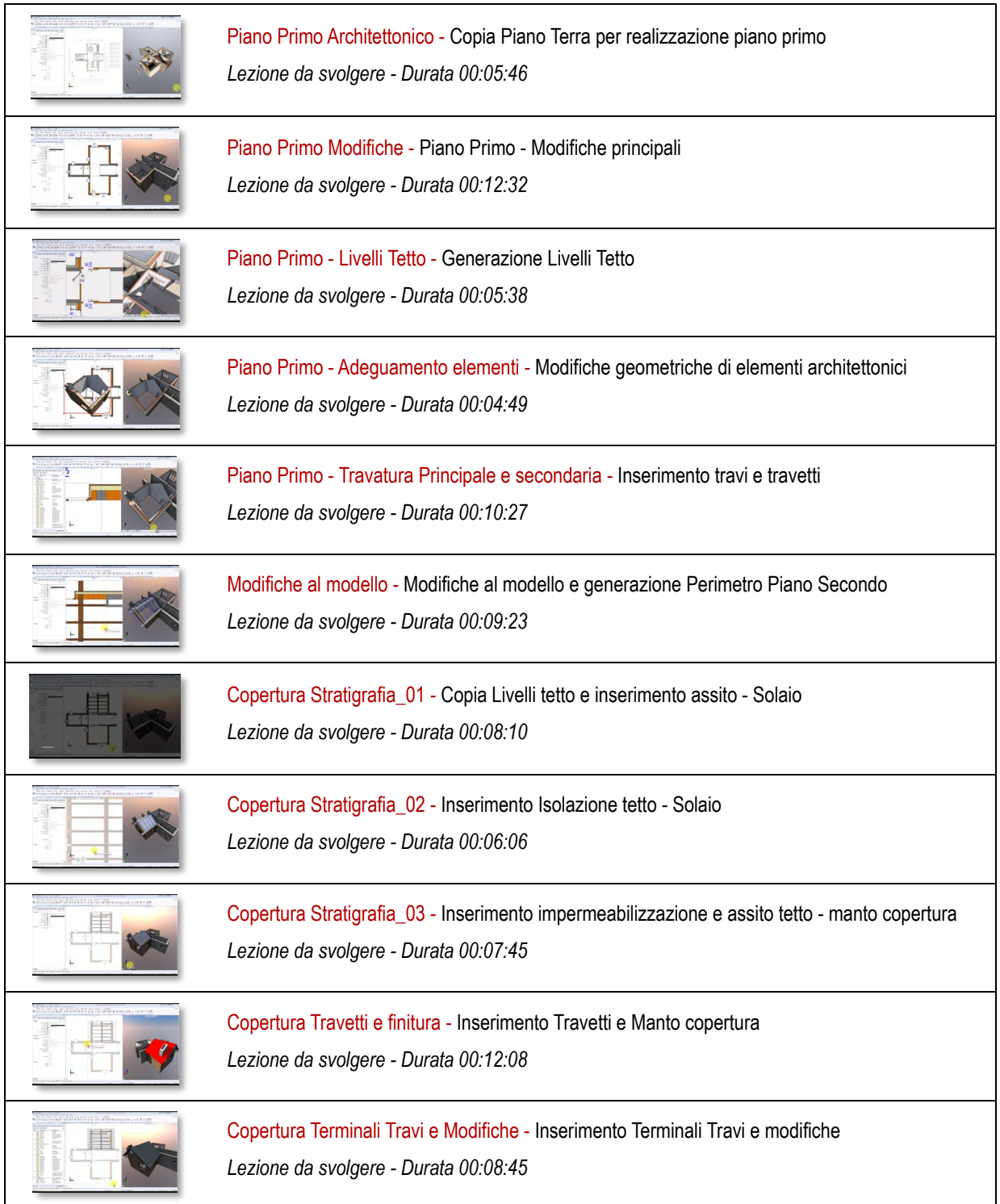

<span id="page-18-6"></span><span id="page-18-5"></span><span id="page-18-4"></span><span id="page-18-3"></span><span id="page-18-2"></span><span id="page-18-1"></span><span id="page-18-0"></span>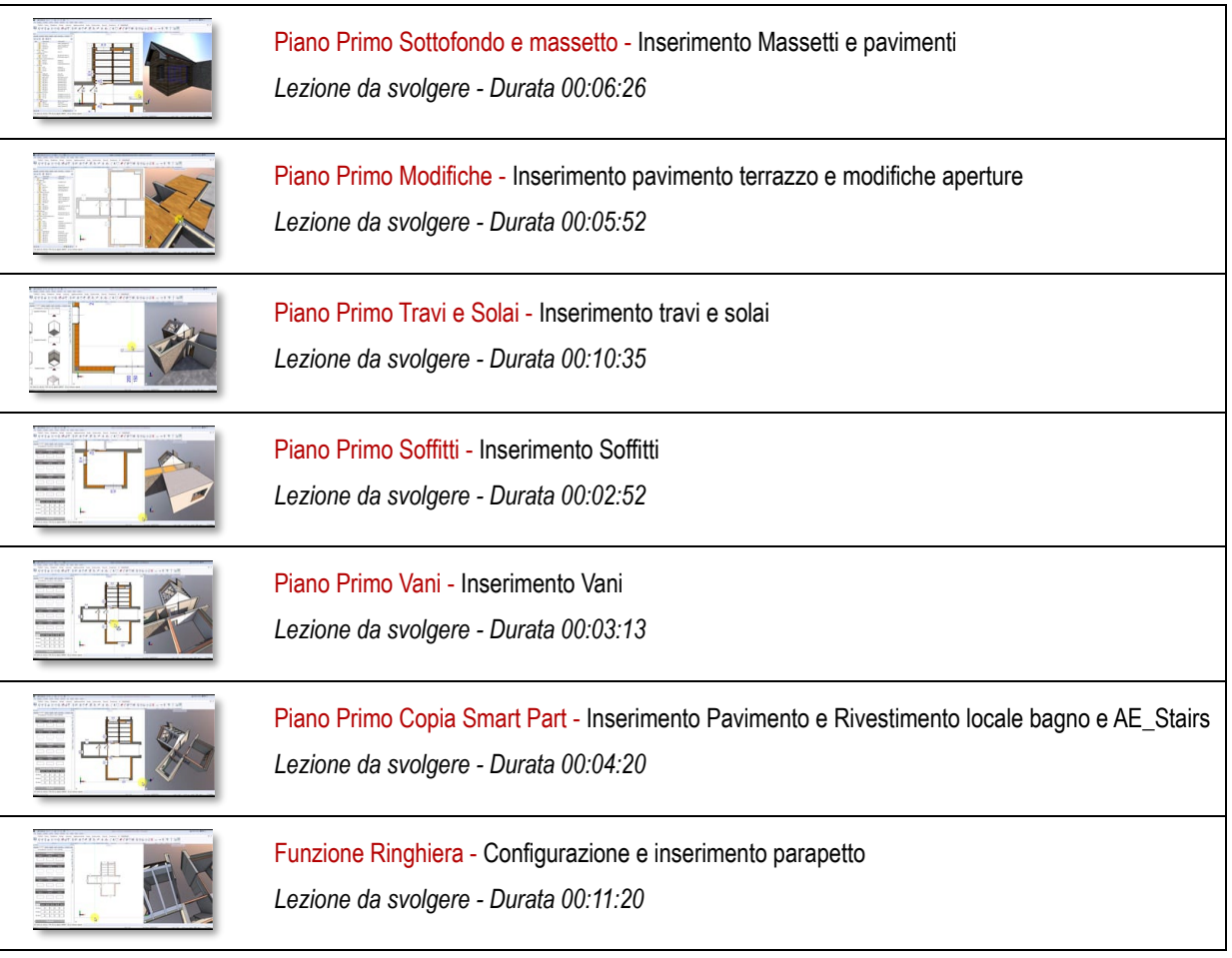

#### <span id="page-19-2"></span><span id="page-19-1"></span><span id="page-19-0"></span>**09 – Piano Secondo**

<span id="page-19-11"></span><span id="page-19-10"></span><span id="page-19-9"></span><span id="page-19-8"></span><span id="page-19-7"></span><span id="page-19-6"></span><span id="page-19-5"></span><span id="page-19-4"></span><span id="page-19-3"></span>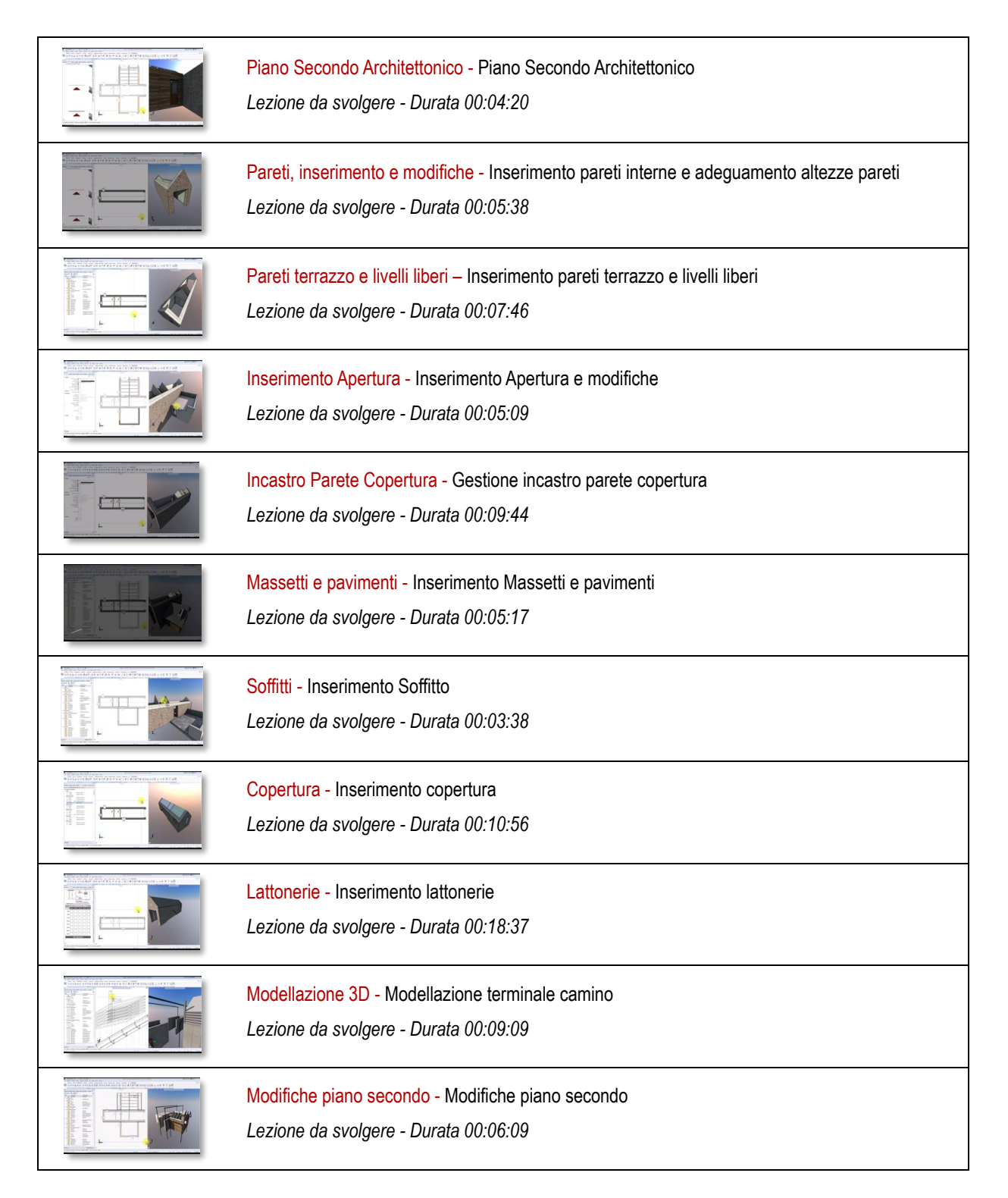

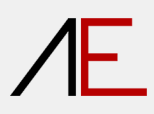

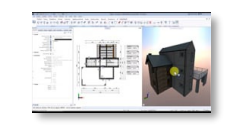

<span id="page-20-0"></span>Completamento piano secondo - Completamento piano secondo *Lezione da svolgere - Durata 00:03:28*

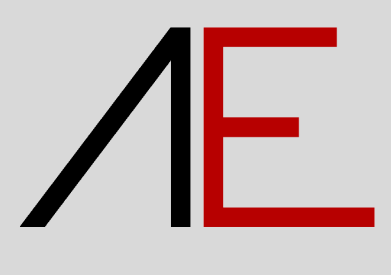